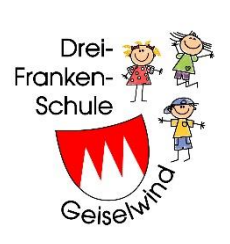

Drei-Franken-Schule Friedrichstraße 6 96160 Geiselwind Telefon [09556](tel:09556%20/%2092%2010%2000) 92 10 00 E-Mail: [info@drei-franken-schule.de](mailto:info@drei-franken-schule.de)

Liebe Eltern, Geiselwind, 21.04.2020

mit diesem Brief möchte Ich Ihnen ein paar Tipps geben, wie Sie was in Sdui schnell finden und wie Sie auch für Ihr Kind an uns etwas "abgeben" können.

Zuerst nochmal ein herzliches Dankeschön, dass Sie als Eltern so offen für "Neues" sind und gemeinsam mit uns Lehrkräften "Unterricht digital" lernen  $\odot$ . Denn auch wir mussten uns umstellen und stehen mit der App oft vor den gleichen Problemen wie Sie. Ich selbst habe in den Ferien geübt und viel mit dem Support telefoniert und gemailt. Daher einige Tipps zur Anwendung.

\* **Sdui bitte auf PC und Handy einrichten**, denn zum Drucken ist es auf dem PC viel einfacher. Am PC melde ich mich immer ab, beim **Handy** nicht. Da nur App schließen, **nicht abmelden**, sonst erhält man keine Push Nachrichten.

Bei einer **Push Nachricht** sehen Sie auf dem Handy das **"Sdui-Zeichen"** und können sofort auf diese neue Nachricht gehen. Ebenso ist es ja bei Whatsapp, das kennt jeder.

Abmelden bei Sdui geht so: Oben rechts auf das Rädchen gehen, dann sehen Sie unten links "abmelden"

#### \* **News schreiben**:

Wir Lehrkräfte können Ihnen einzeln Nachrichte schreiben, Sie als **Eltern können nur in Ihrem Chat schreiben. Dann sehen es alle Mitglieder** des Chats. Das Schreiben geht auch nur, **wenn wir es freigeschaltet haben, also der Chat geöffnet** ist.

Dazu gehen Sie links auf das rote Pluszeichen und schreiben dann im grauen Feld. Dann erscheint rechts ein Pfeil. Wenn man da klickt, wird die Nachricht an alle im Chat geschickt. Wenn Sie nichts schreiben können, ist der Chat auf " One way", d.h. nur **die Lehrkräfte können schreiben.** 

# \* **News mit Lesebestätigung**

Wir schreiben Ihnen öfter eine kurze Info, die mit einer Lesebestätigung versehen ist. Diese **bitte anklicken**, dann wissen wir, dass Sie die Info gelesen haben. Wer nicht bestätigt, kann dann von der Lehrkraft angerufen oder einzeln angeschrieben und auf die Info hingewiesen werden.

# **\* Wo finde ich was? Wochenpläne, Arbeitsblätter?**

Wir Lehrkräfte haben uns geeinigt, dass wir Wochenpläne, Arbeitsblätter und auch Elternbriefe, die nur an eine Klasse gehen, in die **Cloud dieser Klasse** stellen. Dort sind Ordner zu finden. Das organisiert jeder etwas anders, aber sie sehen ja die Ordner ihrer Klasse. Auch die Lehrkräfte, die in dieser Klasse ein Fach unterrichten, z.B. Geometrie, haben einen Ordner und stellen ihre Arbeitsblätter oder Aufgaben da hinein.

Für "alle" gibt es auch eine Cloud, da findet man dann Elternbriefe an alle.

# **\* So finden Sie die Cloud schnell:**

Sdui öffnen, dann auf die drei Punkte rechts unten "Mehr" gehen. Es öffnet sich ein großes blaues Feld mit "Cloud". Dieses anklicken, dann sehen sie Ordner der Gruppen, in denen Sie sind. Haben Sie mehrere Kinder, dann finden Sie hier diese Klassen. Sind Sie im Elternbeirat, finden Sie diesen auch in der Cloud. Auch ist ein Ordner für "Alle" ganz unten zu sehen. Da stehen dann die Elternbriefe für alle.

#### **\* Abgabeordner:**

Möchten Sie etwas "abgeben", ein Arbeitsblatt an den Lehrer zurück, muss es eingescannt werden. Dies wollen wir nicht, ist für uns zu kompliziert.

#### ABER:

Sie können in diesen "Abgabeordner" z.B. ein Video hochladen und schicken. Das sehen dann nur die Lehrer, bzw der Klassenlehrer, der den Abgabeordner erstellt hat. Er hat jetzt eine Namen: Buchvorstellung. Durch das kleine Ausrufezeichen sehen Sie, dass es ein "Abgabeordner" ist und nichts heruntergeladen, sondern hochgeladen werden kann. Sie sehen auch nicht, was andere bereits abgegeben haben.

**Möglich ist:** Sie filmen Ihr Kind, wenn es die Buchvorstellung macht einfach mit dem Handy. Dann genau wie bei Whatsapp kann dieser Film verschickt werden und in den Abgabeordner hochgeladen werden. Dazu müssen Sie diesen Ordner anklicken und die Datei hochladen. Bin gepannt, wie es klappt

#### **\* Infos über die Homepage und Mail:**

Wichtige Elternbriefe für alle sehen Sie auch im Info Portal ( aber: Sie müssen sich als Eltern einloggen!), ebenso die Wochenpläne. Arbeitsblätter nicht.

Mailkontakt ist natürlich immer möglich, wir verschicken aber nur auf Anfrage noch Briefe per mail. Sonst wir es etwas chaotisch für Sie und man liest ja nicht überall.

# **\* Druckproblem?**

Wer nicht drucken kann, melde sich ( falls nicht schon bekannt) bei seiner Klassenlehrkraft. Dann wird kopiert, es können die Arbeitsblätter abgeholt werden oder wir verschicken sie bei Bedarf. Diese Kopien werden in einer Liste vermerkt und später abgerechnet.

Bitte beachten: Eltern und Kinder haben nur Zutritt in den Windfang. Dort stehen Tische mit den Materialien. Einlass erfolgt nach dem Klingeln am Vormittag. Das Büro ist täglich von 9 bis 12 Uhr sicher besetzt.

Nun sind Sie platt von all den Informationen, aber ich hoffe: Sie sind auch etwas schlauer und kennen Sdui-Funktionen bald perfekt  $\odot$ .

Allen wünsche ich beste Gesundheit, Durchhaltevermögen und….gutes Gelingen beim "Lernen zuhause"!!!

Susanne Stark

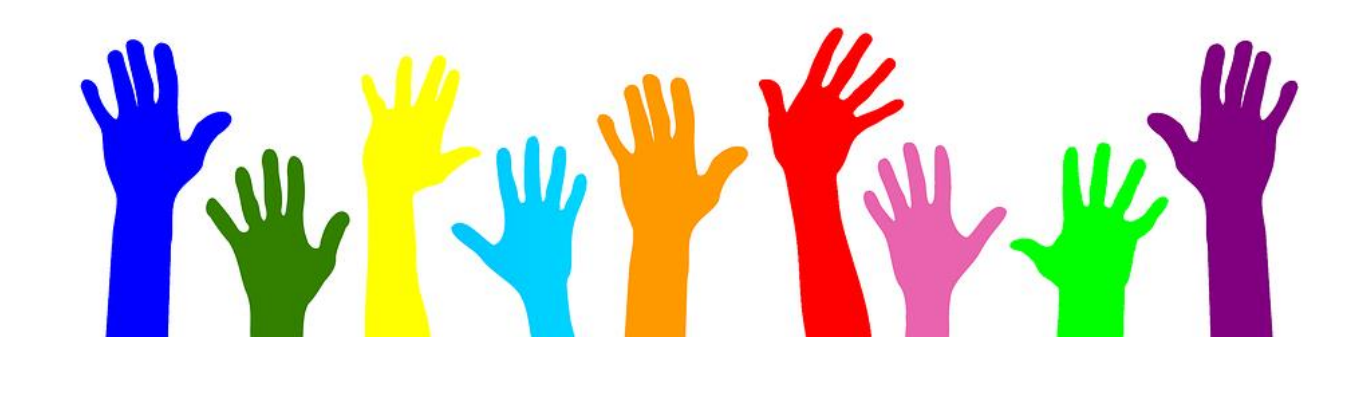